- 1 با وارد نمودن آدرس وب سايت شركت بيمه باران com.baraninsurance.www://https در مرورگر خود و يا با لمس اينجا، به صفحه زير وارد مي شويد.

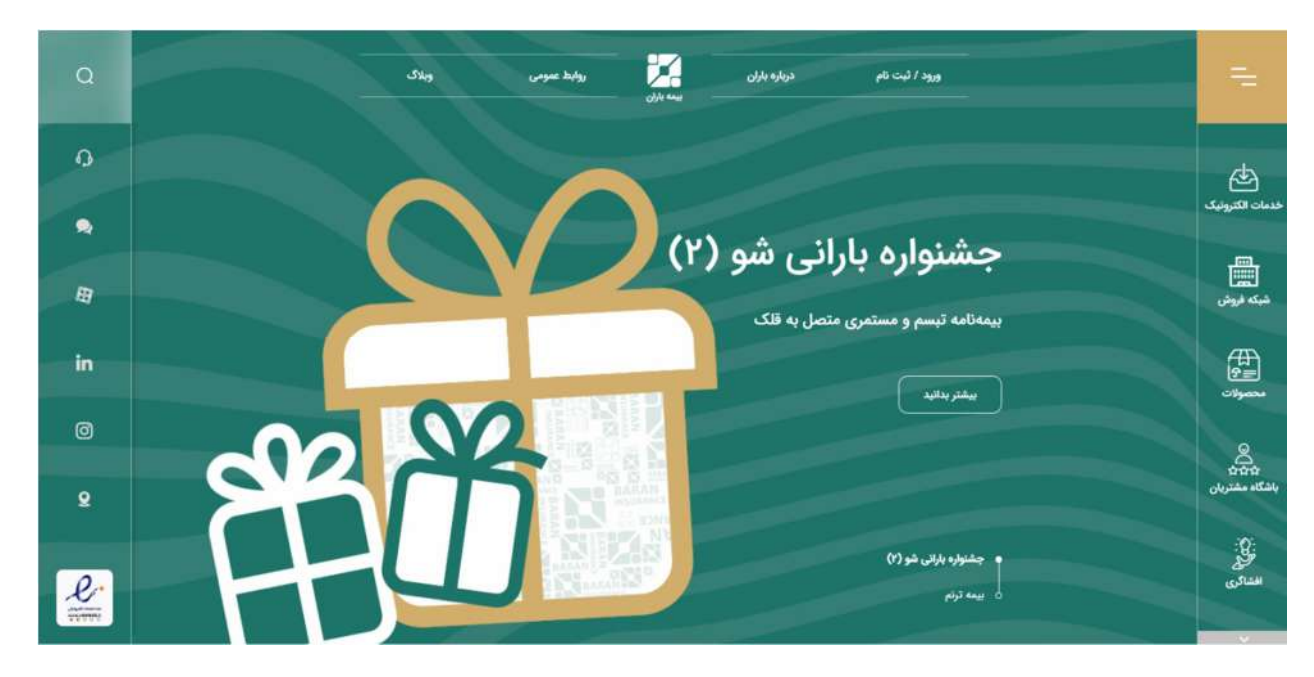

2 – با ورود به منو ي خدمات الكترونيك

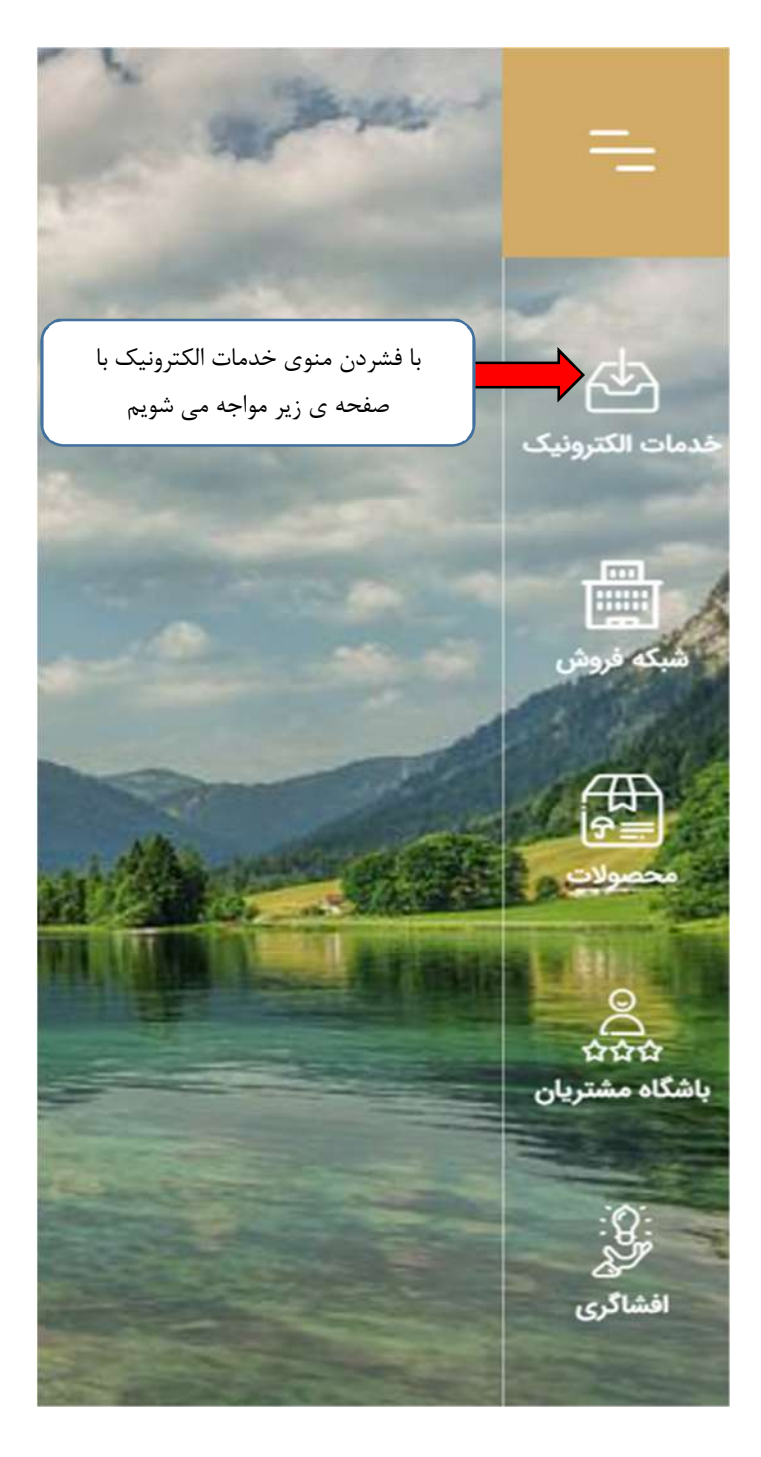

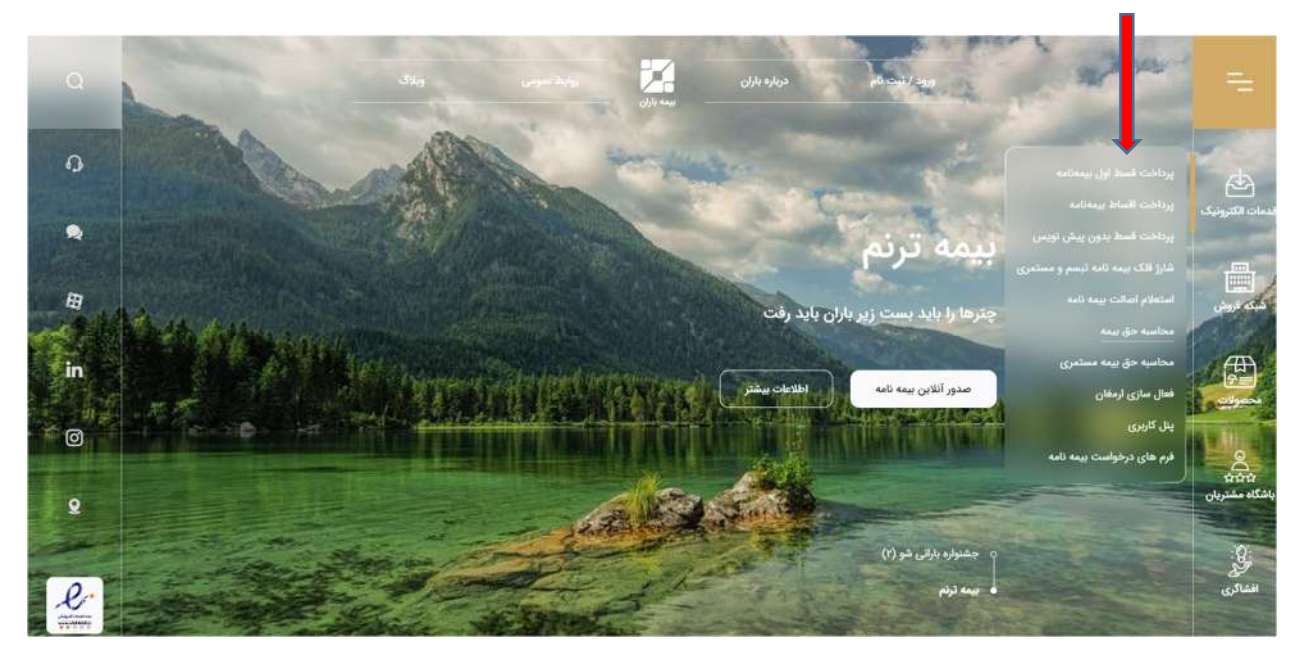

٣ – گزينه پرداخت اقسط اول بيمهنامه را انتخاب مينماييم.

#### -4- 1 نحوه پرداخت قسط شماره يك

در جهت سهولت به هنگام ارائه خدمات به شما فرهيخته گان گرامي، شركت بيمه باران مفتخر است تمامي فرايند دريافت حق بيمه را به صورت تمام الكترونيك از طريق وب سايت خود انجام دهد، به اين منظور مي توانيد با درج آدرسnttps://plus.baraninsurance.com/Installment و يا لمس كردن اينجا وارد صفحه مورد نظر شده و با طي كردن مراحل زير اولين قسط و يا ساير اقساط و نيز تمامي حق بيمه را پرداخت فرماييد. شركت بيمه باران به محض دريافت اطلاعات درخواستي شما در جهت صدور بيمه نامه مورد تقاضا، با توليد شناسه واريز انحصاري و شماره پيش نويس (طبق تصوير زير) به شما امكان ورود به درگاه الكترونيك پرداخت را صرفا جهت پرداخت قسط اول و يا تمامي حق بيمه را فراهم مي نمايد.

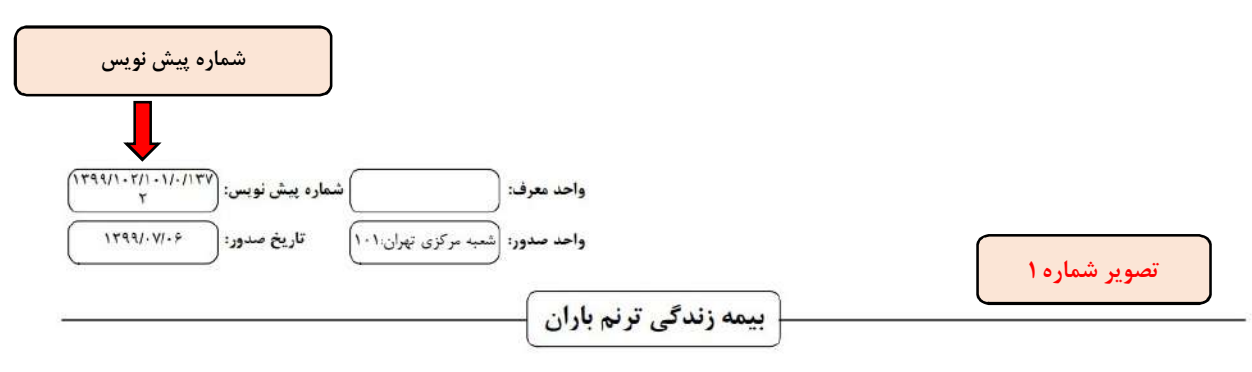

بيمه گذار محترم

#### با سلام و احترام؛

افتخار داریم بیمه نامه زندگی ترنم را که بر اساس فرم پیشنهاد تکمیل شده جنابعالی، قلون بیمه و شرایط خصوصی و عمومی بیمه زندگی، صادر شده است تقدیم حضورتان نماييم.

ضمن تاکید به مطالعه شرایط عمومی پیوست بیمه نامه که تعاریف و شرایط حاکم بر این بیمه را مشخص کرده است، به استحضار می رساند این بیمه از نوع بیمه های زندگی به شرط حیات است.

در جدول بيوست بيمه نامه اطلاعات مربوط به مبالغ حق بيمه پرداختي، ذخيره رياضي و ارزش بازخربد با جزبيات بيشتر ذكر شده و استفاده كنندگان مي توانند مطابق موارد مندرج در این بیمه نامه از مزایای آن بهره مند شوند. m.

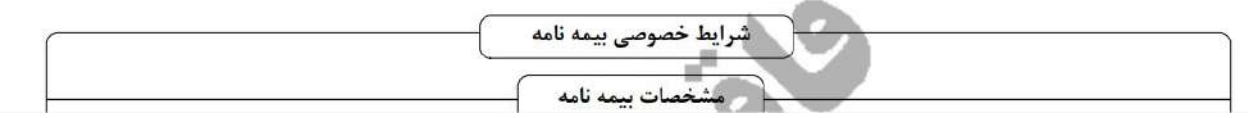

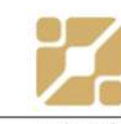

#### برگ واریز اقساط حق بیمه، بیمه زندگی - طرح ترنم ۵ باران

r

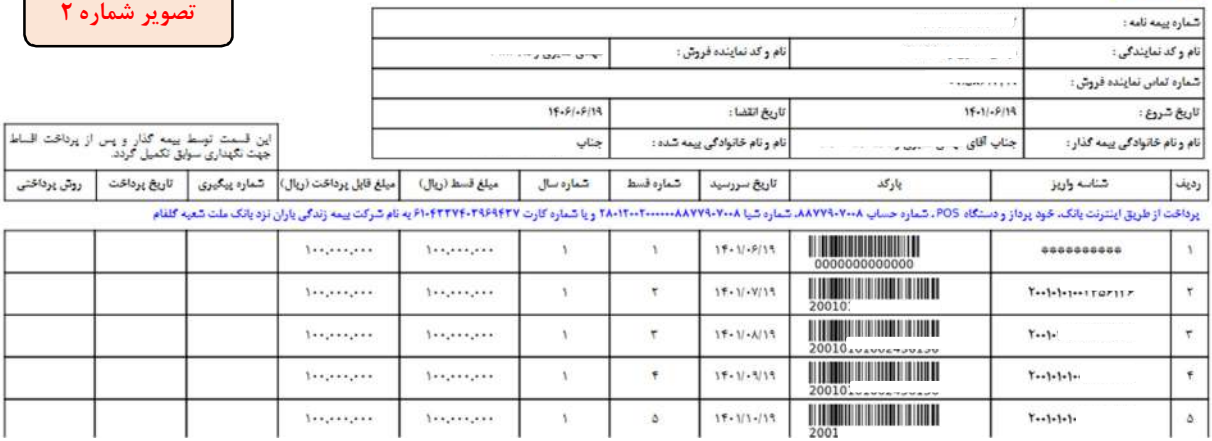

# **شناسه واريز**

i

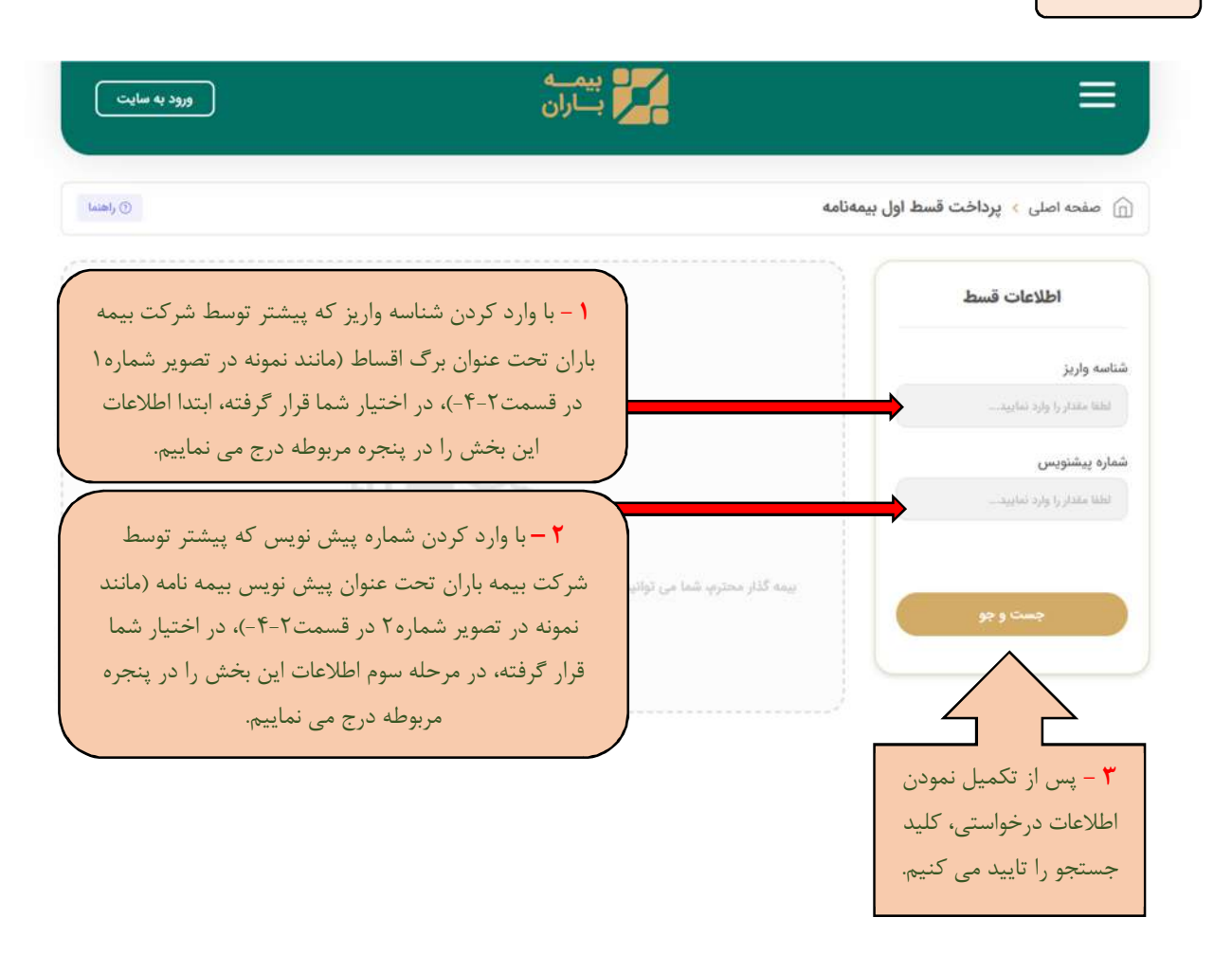

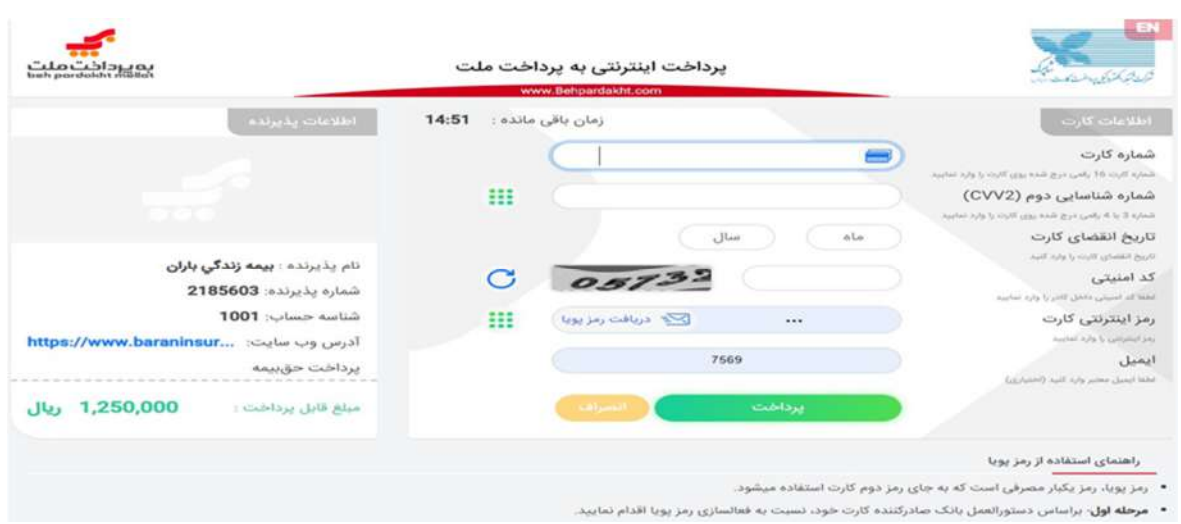

پس از پرداخت الكترونيك سامانه بيمه اي شركت باران مبالغ واريزي را شناسايي و فرايند صدور بيمه نامه شما به اتمام مي رسد.

#### -4- 2 نحوه پرداخت اقساط بيمهنامهي صادرشده

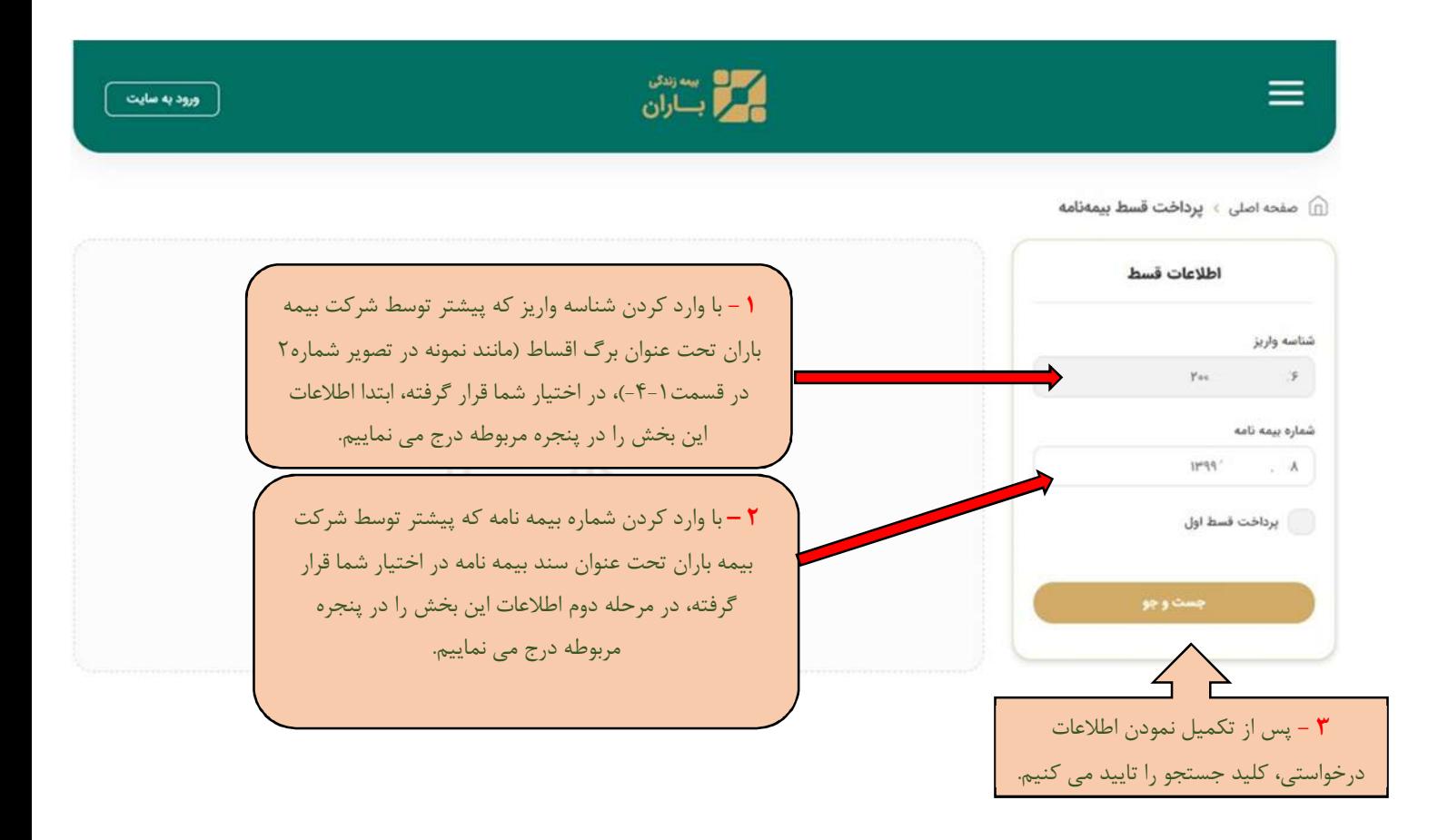

#### -4- 3 بررسي اطلاعات نهايي پرداخت حق بيمه

در اين صفحه اطلاعات بيمه نامه شما، طبق تصوير زيركه شامل: نام بيمه گذار، تاريخ سر رسيد، شماره قسط، شناسه واريز و كد ملي مي باشد، به نظر شما مي رسد، در صورت تاييد با فشردن كليد پرداخت وارد صفحه پرداخت الكترونيك بانك طبق تصوير زير مي شويد.

نكته: چنانچه تمايل داشته باشيد مبلغي را مازاد بر قسط واريزي خود انتخاب و پرداخت فرماييد، با وارد نمودن مبلغ جديد در اين قسمت

مي توانيد حداكثر تا سقف مجموع حق بيمه هاي تعهد شده از سوي شما در بيمه را پرداخت فرماييد. چنانچه تمايل به افزايش سقف مبالغ پرداختي خود خارج از توافق مربوطه را داريد مي توانيد با دفاتر بازاريابي و يا شعبه مركزي تماس تا راهنمايي لازم به شما ارائه شود.

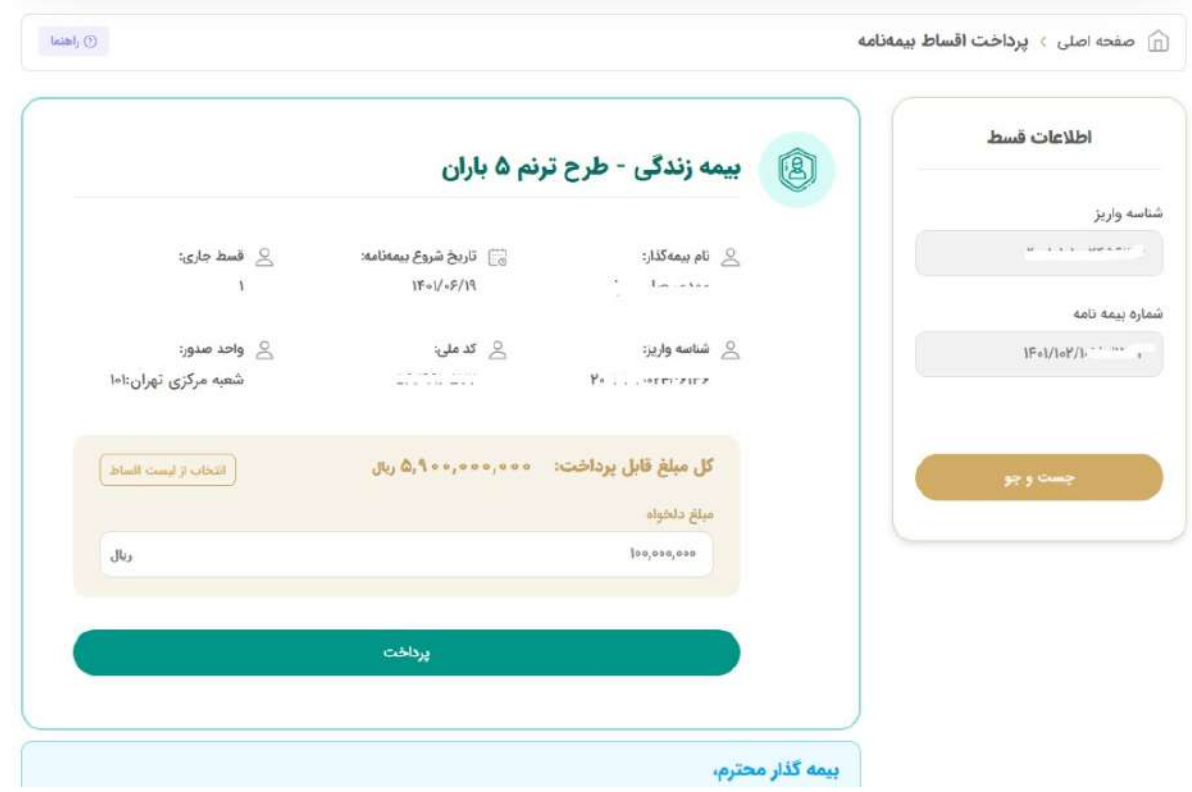

پس از پرداخت الكترونيك سامانه بيمه اي شركت باران مبالغ واريزي را شناسايي و فرايند تاييد اقساط واريزي بيمه نامه شما به اتمام مي رسد.

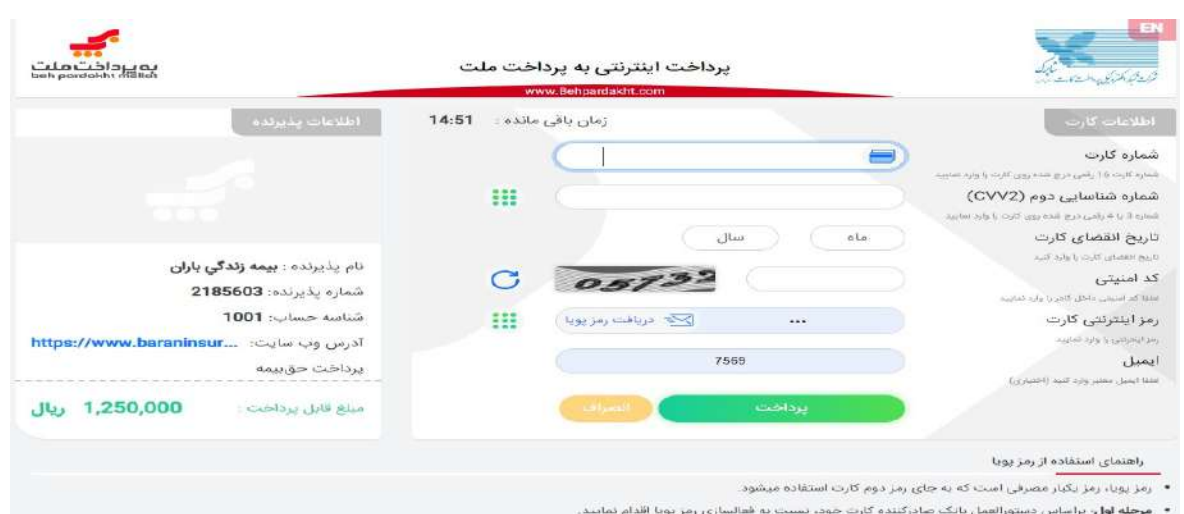